# **Course:** Leaky Feeder System **Module 2.5:** Gain Management Controller

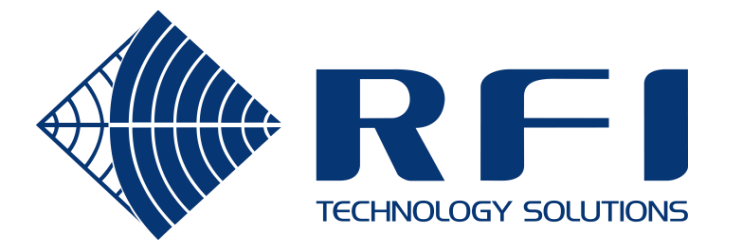

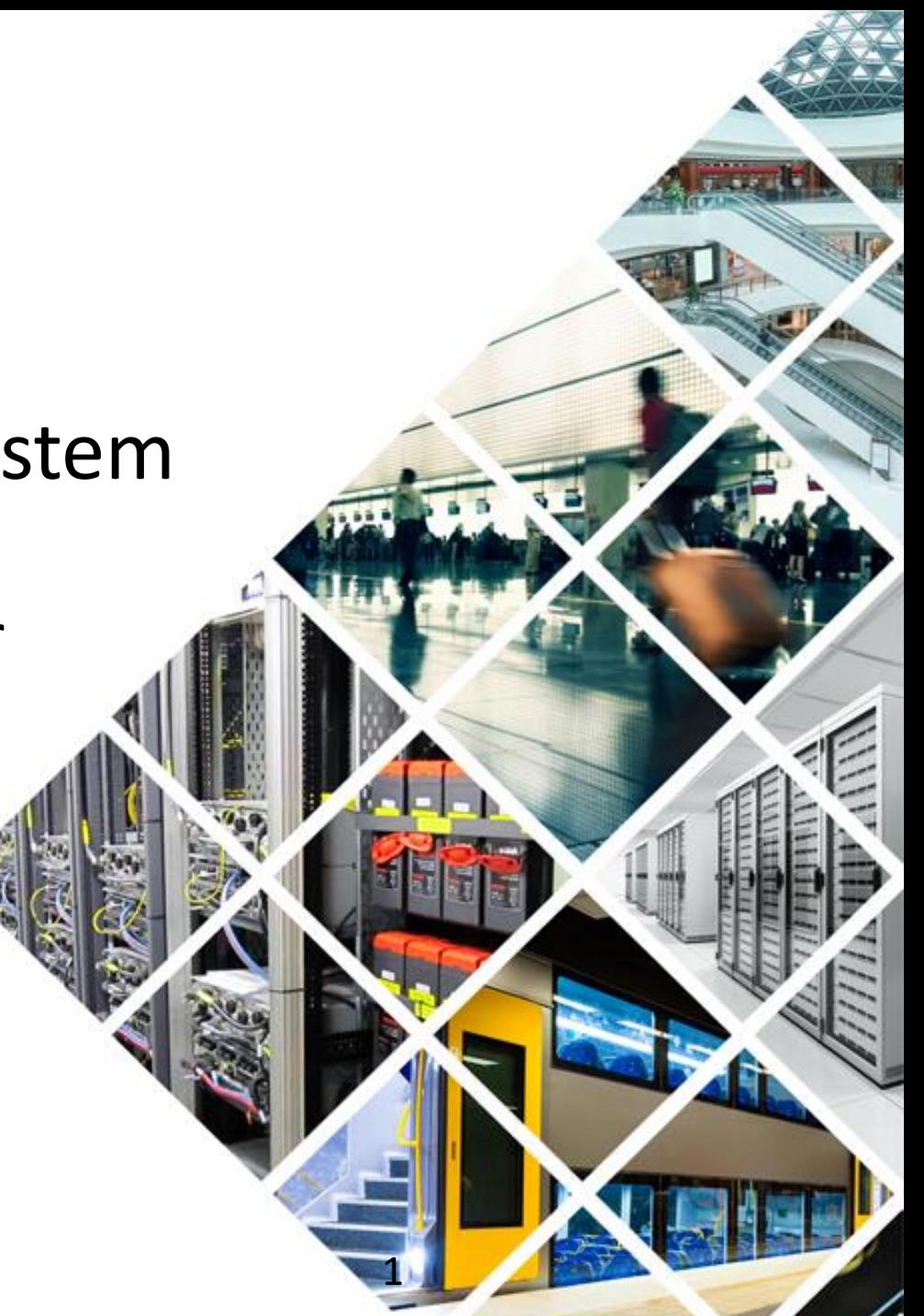

## Purpose

To manage the gain control settings of all RFI LineAmps on the site from a single point.

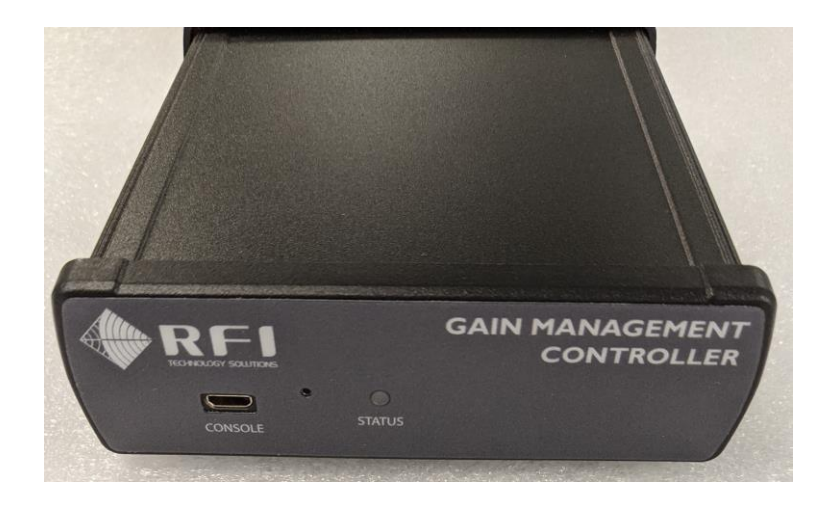

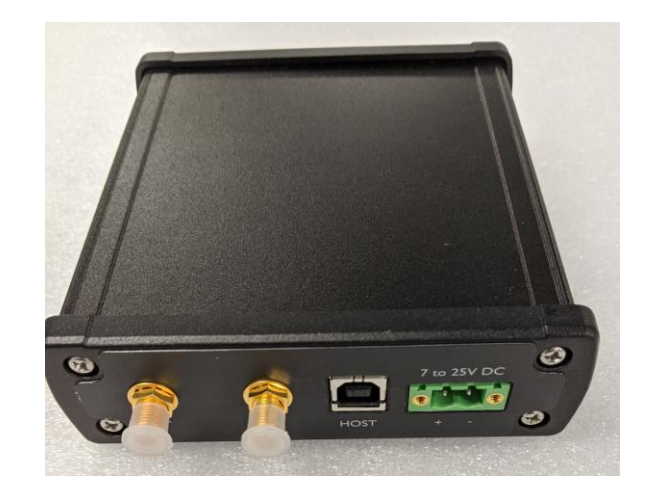

- **1. Generate the beacon:** sent down the leaky feeder cable every second
- **2. Centralised configuration management:**
	- Target beacon power level (used in AUTO gain control mode)
	- Target composite power level (used in PILOT gain control mode)
	- Uplink gain boost (used in all gain control modes)
- **3. 2-way remote diagnostics:** message protocol conversion between the diagnostics server and the devices on the leaky feeder cable.

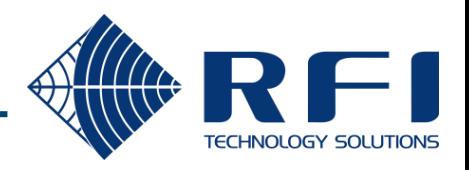

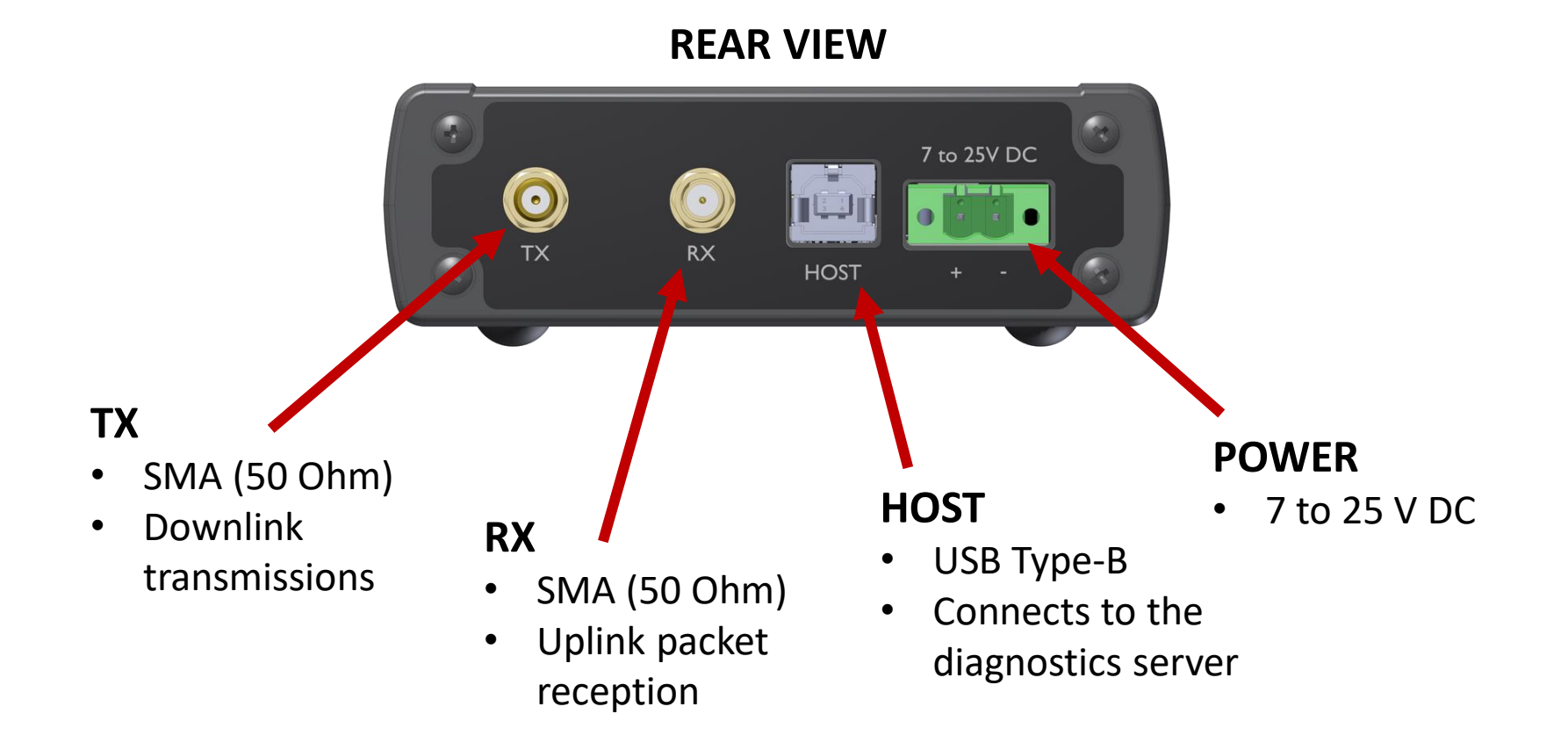

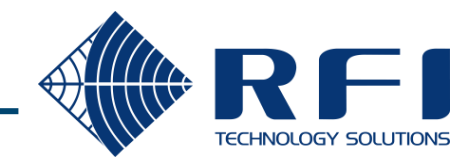

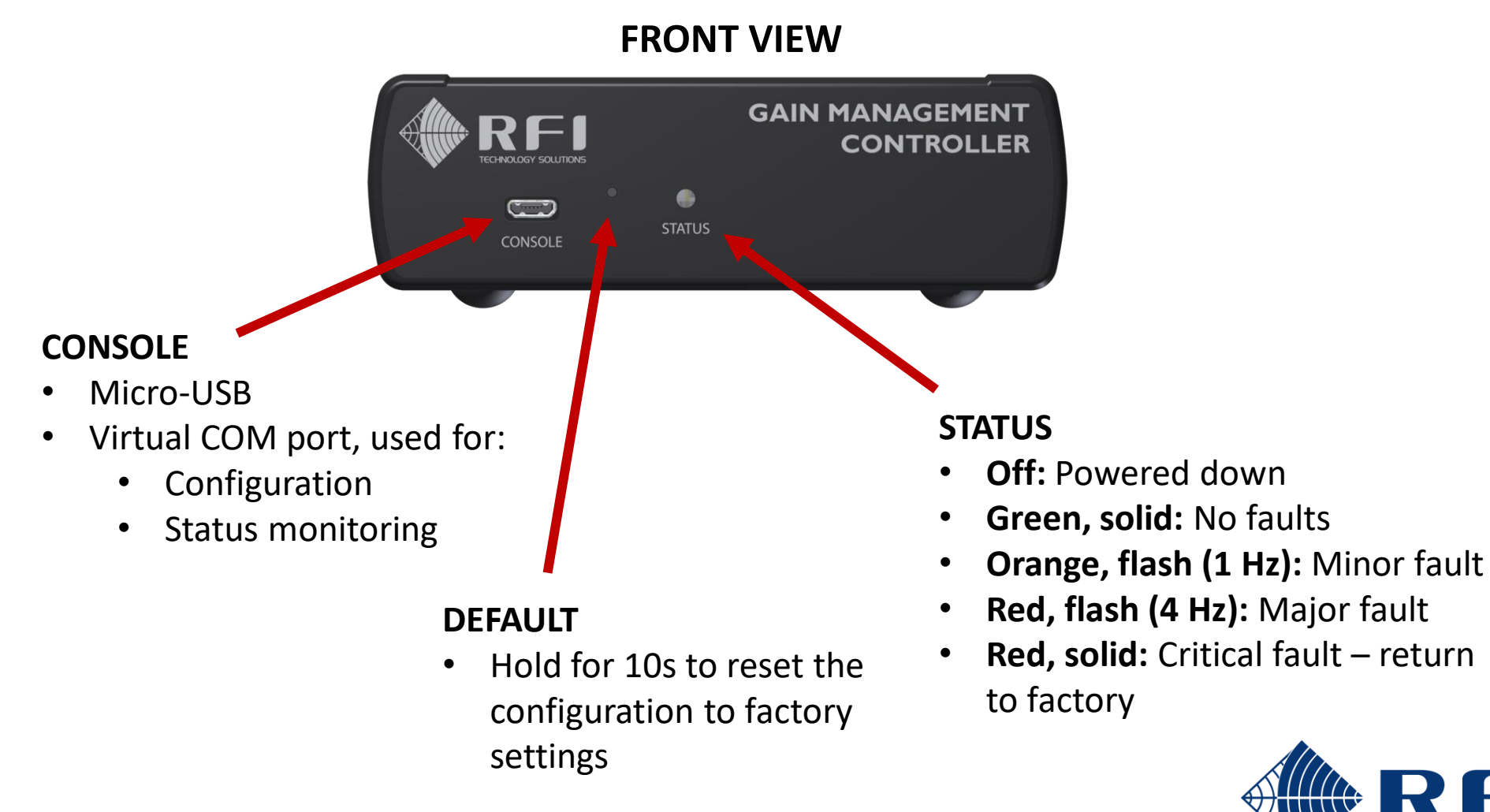

## Head-end integration

The GMC RF ports are connected to the head-end's Combiner and Splitter alongside the Repeaters.

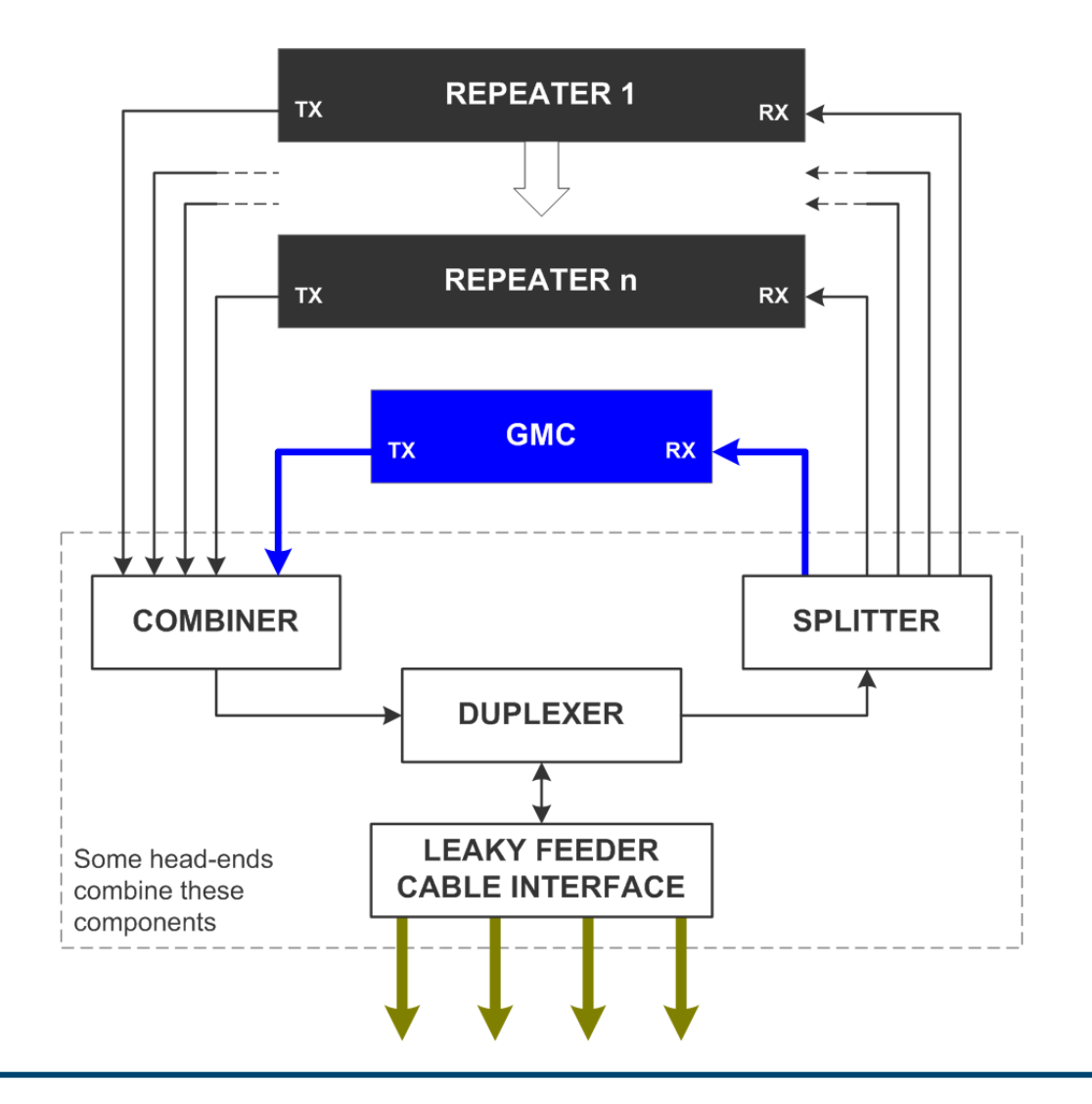

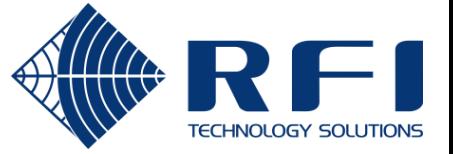

## Console - connection

The GMC appears as a virtual COM port when connected to a PC via USB cable.

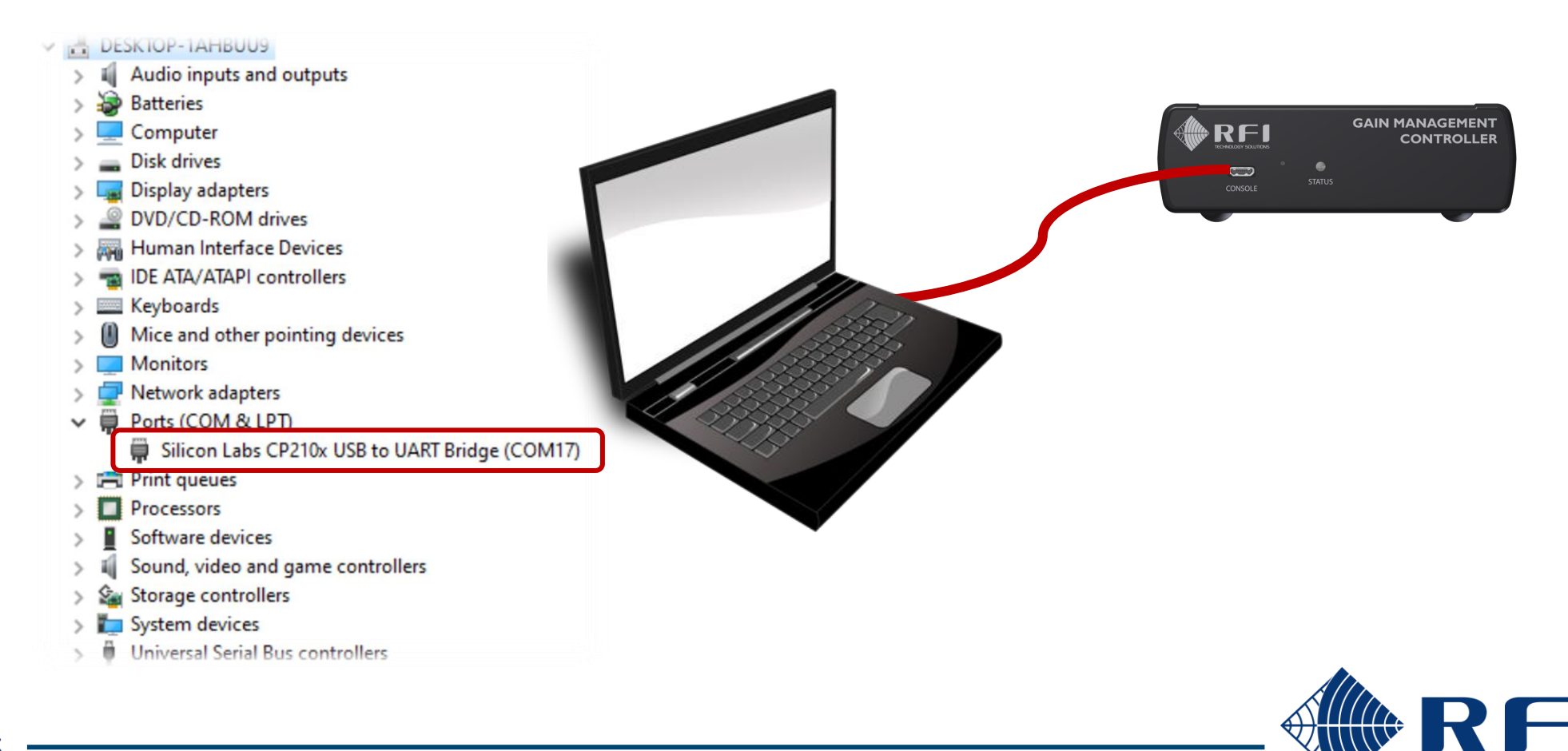

**TECHNOLOGY SOLUTIONS** 

## Console – session establishment

**Tera Term** is the recommended terminal emulator.

#### **Create a new connection:**

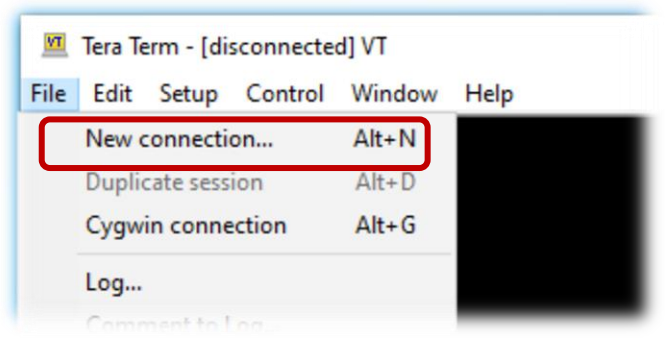

## **Using the GMC's virtual serial port:**

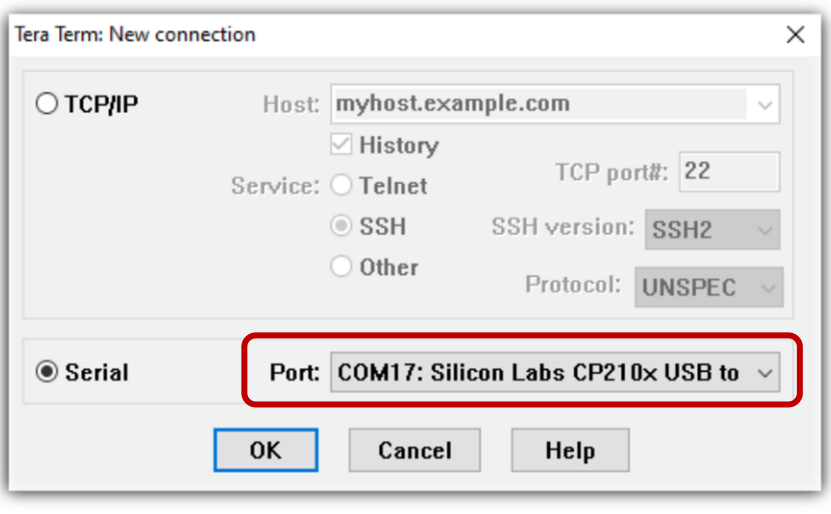

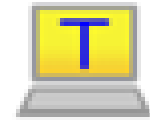

#### https://osdn.net/projects/ttsh2/releases

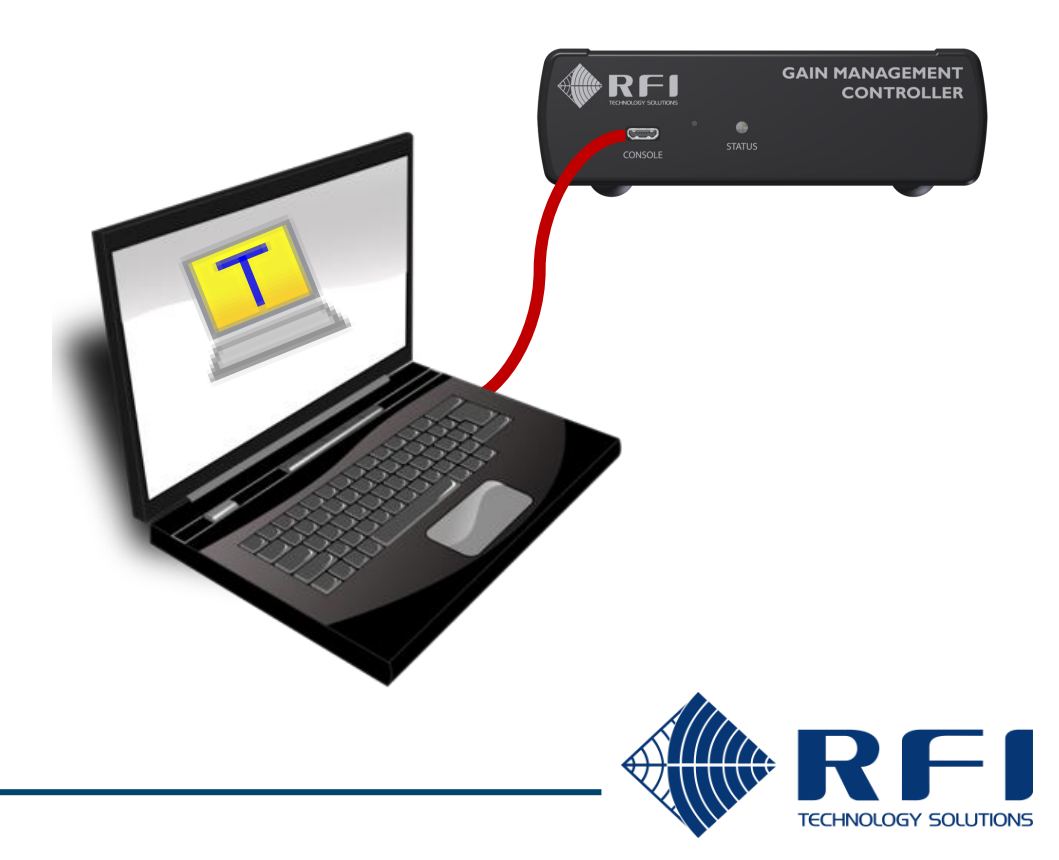

The virtual COM port operates at a speed of **115200**, **8N1** with no flow control.

#### **Open the serial port settings:**

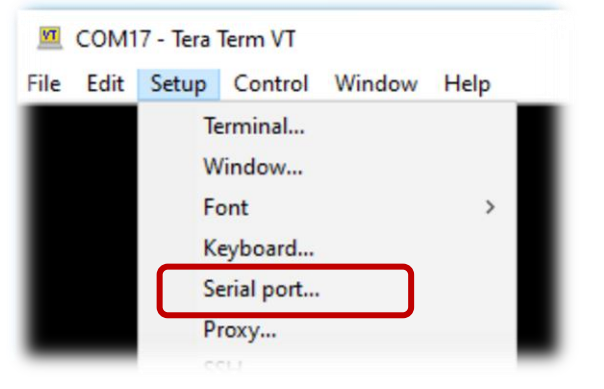

#### **Verify that 115200 8N1 is being used:**

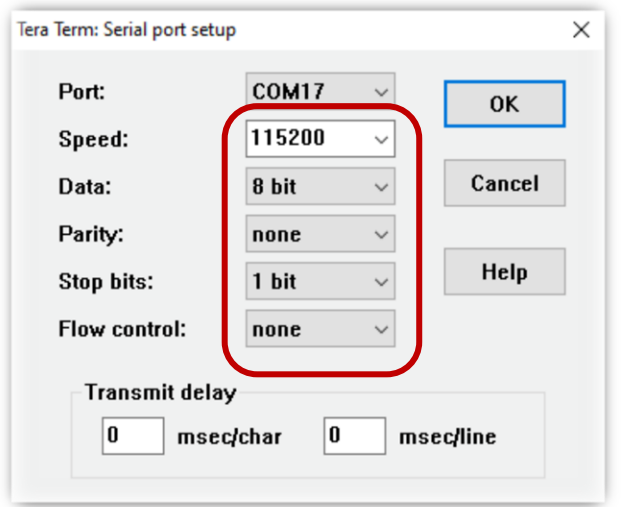

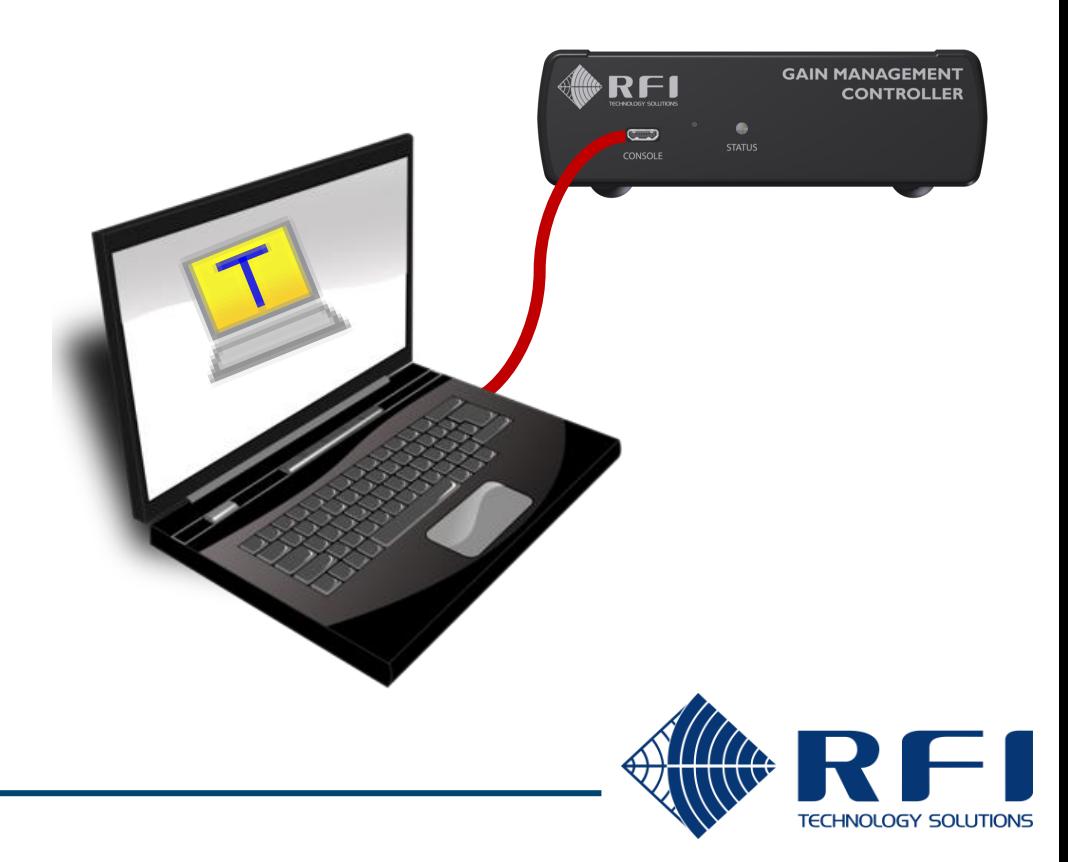

## Console – terminal parameters

The terminal operates best in VT100 mode without local echo and using CR for line endings.

#### Tera Term: Terminal setup × COM17 - Tera Term VT File Edit Setup Control Window Help New-line Terminal size 0K Terminal... 137  $\times$  $|34|$ Receive: AUTO  $\checkmark$ Window... Cancel Transmit: CR  $\triangledown$  Term size = win size Font  $\rightarrow$ Auto window resize Keyboard... Help Terminal ID: VT100  $\Box$  Local echo Serial port... Proxy... Auto switch [VT<->TEK] Answerback: SSH... Coding (receive) **Coding [transmit]** UTF-8  $\sim$ UTF-8  $\sim$ locale: american **GAIN MANAGEMENT** IRFI **CONTROLLER**

TECHNOLOGY SOLUTIONS

#### **Open the terminal settings: Verify the following values:**

To avoid reconfiguring the parameters each time Tera Term is started, save the configuration.

#### **Save the setup:**

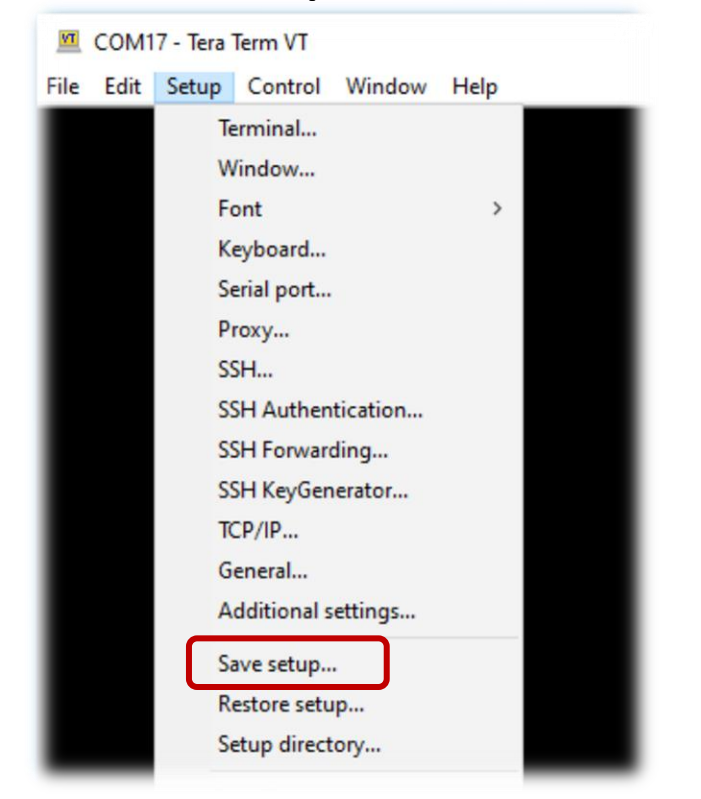

#### **Over-writing the default config file:**

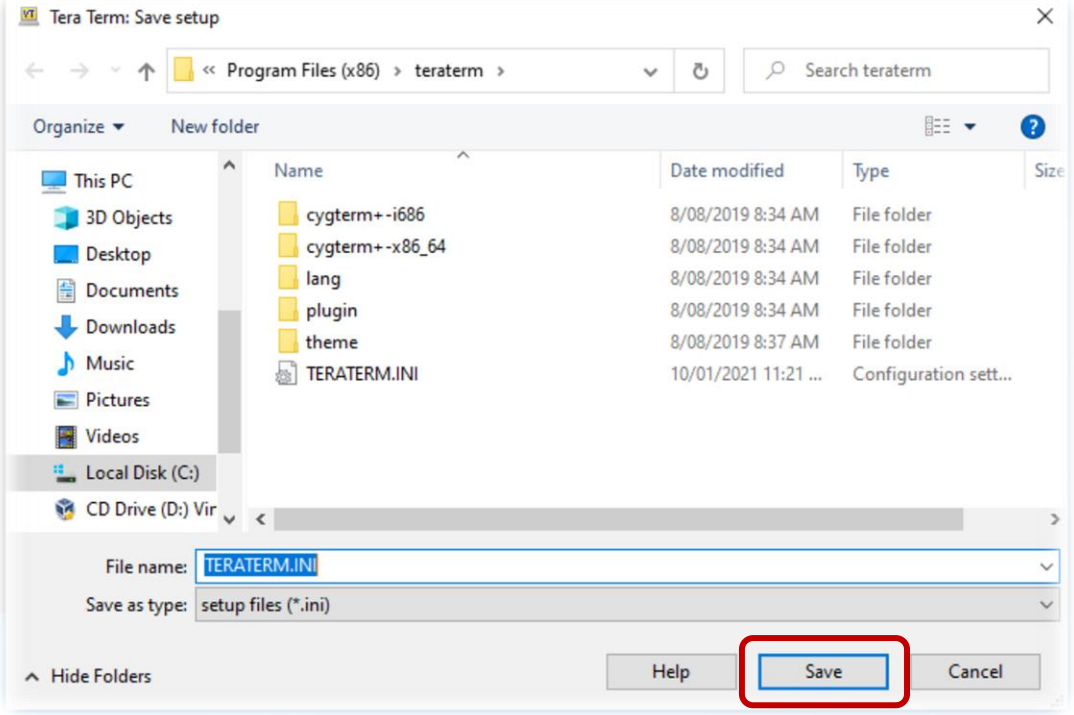

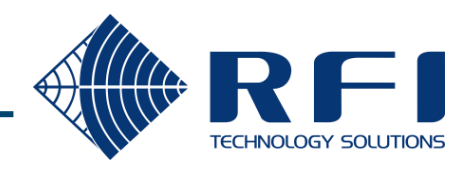

## Console – verify the session

Press **ENTER** to display a command prompt, and **?** to display the available commands.

11

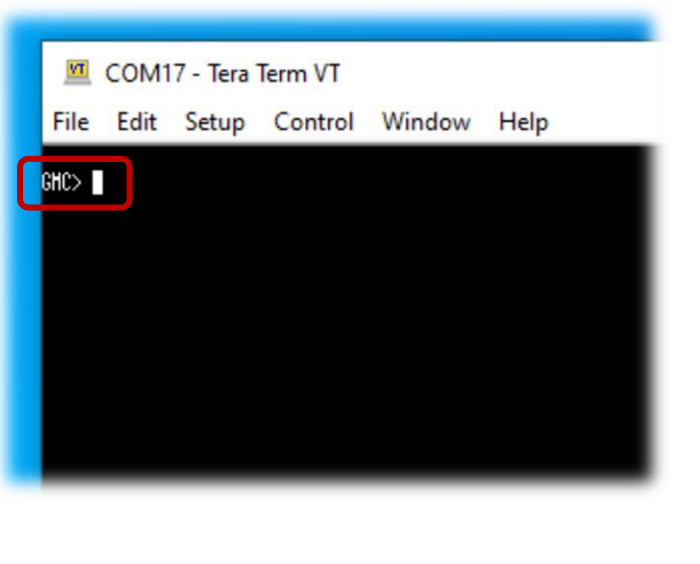

#### **Press <ENTER>: Type ?, then <ENTER>:**

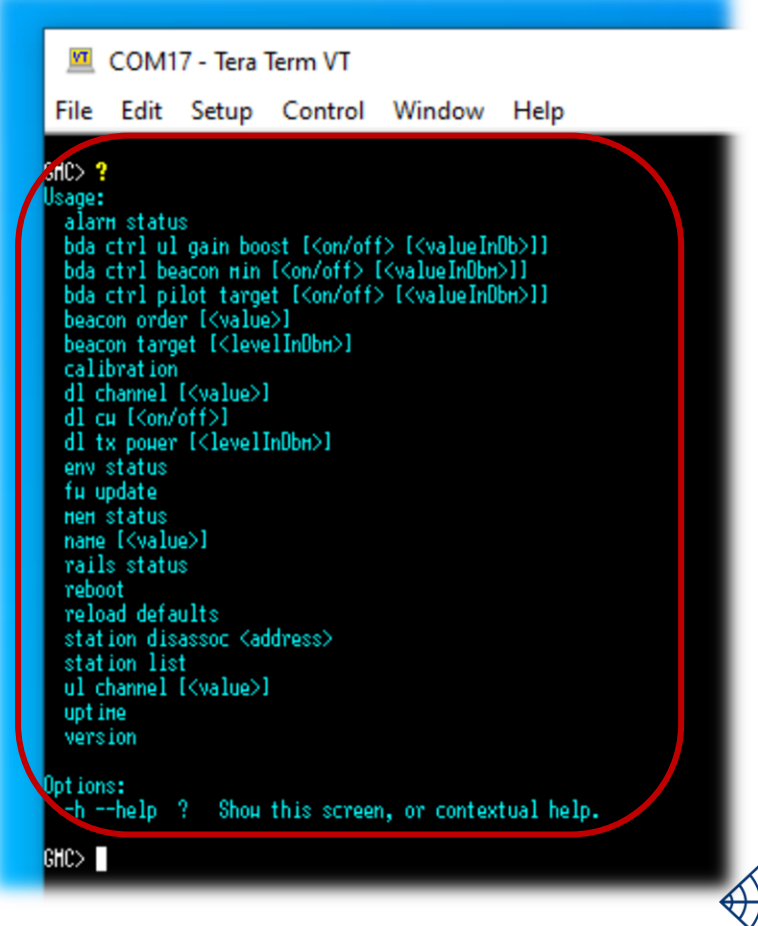

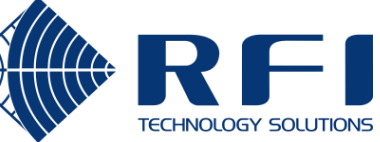

The downlink frequency should be close to the voice radio carriers and chosen from the hard coded list of frequencies that LineAmps scan.

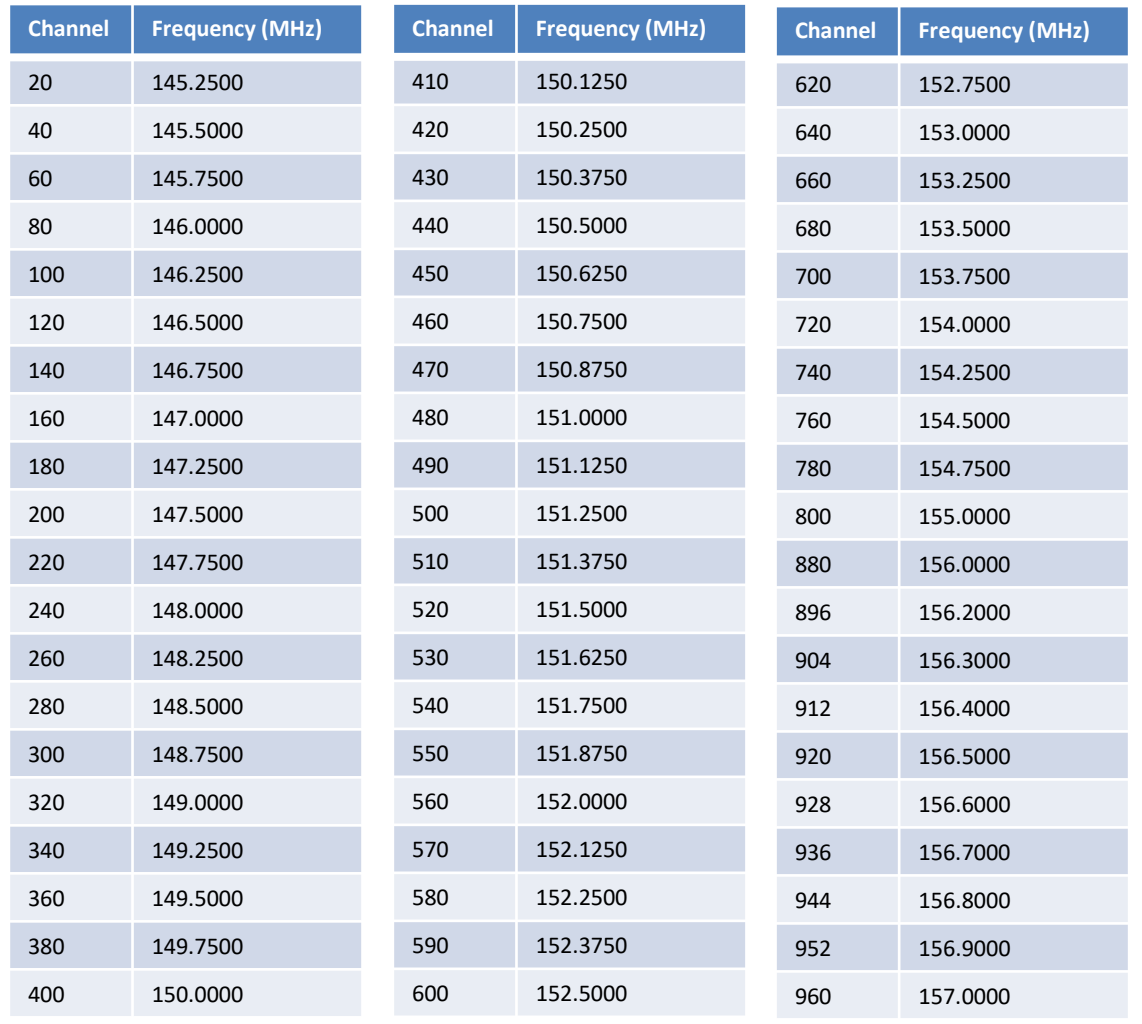

## **Rules for choosing the downlink frequency:**

- 1. Greater than the lowest frequency voice radio carrier in the downlink direction.
- 2. Less than the highest frequency voice radio carrier in the downlink direction.
- 3. At least 50 kHz away from any of the downlink voice radio carriers.
- 4. Does not reside on an intermodulation product.
- 5. Is listed in the tables shown on the left.

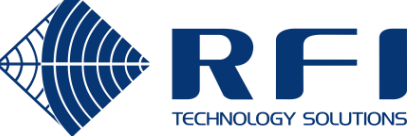

# Setting the downlink frequency

The downlink frequency is set via a terminal session with the CONSOLE port.

### **Display the current downlink channel / frequency:**

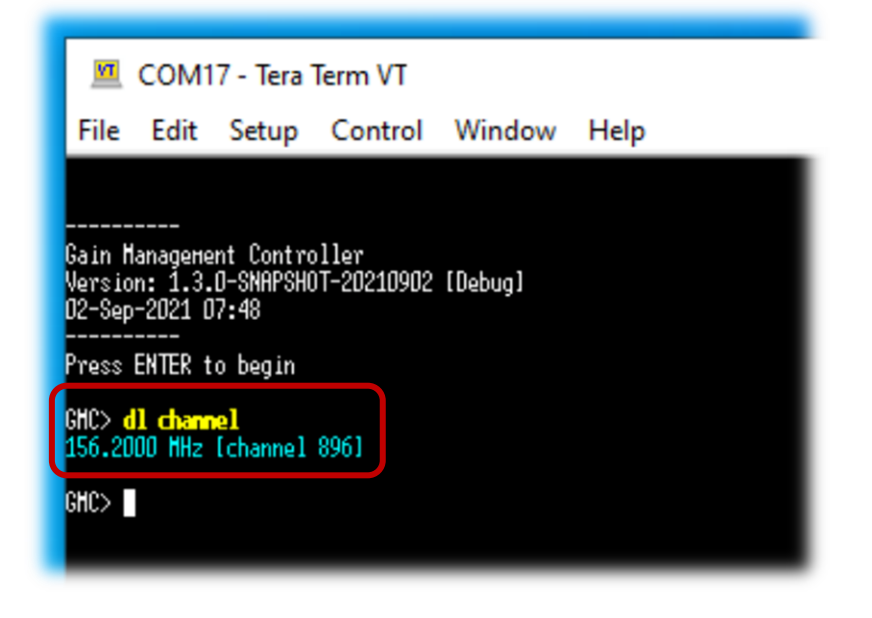

**Set the downlink channel / frequency:**

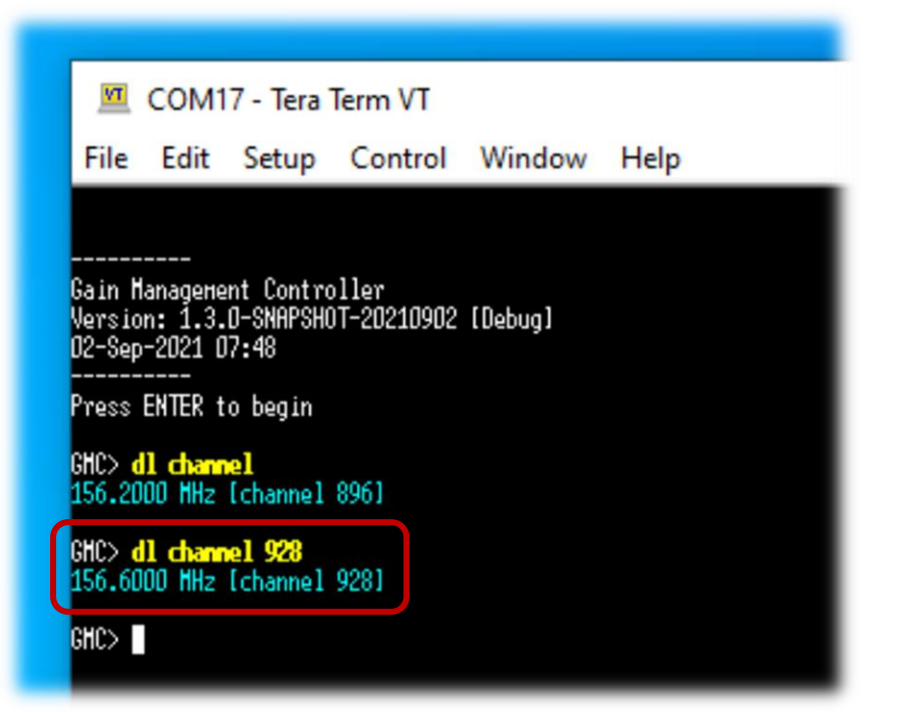

The change takes effect immediately, without requiring a reboot

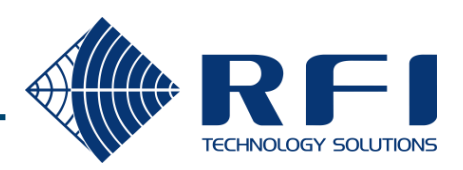

The uplink frequency should be close to the voice radio carriers.

## **Rules for choosing the uplink frequency:**

- 1. Greater than the lowest frequency voice radio carrier in the uplink direction.
- 2. Less than the highest frequency voice radio carrier in the uplink direction.
- 3. At least 50 kHz away from any of the uplink voice radio carriers.
- 4. Does not reside on an intermodulation product.

#### **Uplink channel =**

(*<uplink frequency>* - 170,000,000) / 12,500

## **Examples:**

- 171.5125 MHz = channel 121
- 174.2500 MHz = channel 340

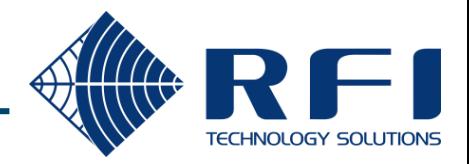

# Setting the uplink frequency

The uplink frequency is set via a terminal session with the CONSOLE port.

### **Display the current uplink channel / frequency:**

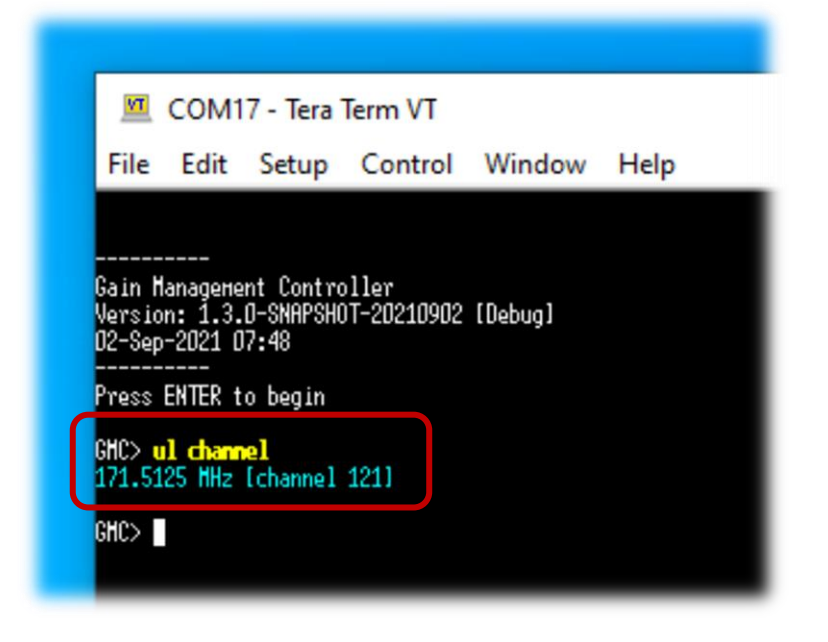

#### **Set the uplink channel / frequency:**

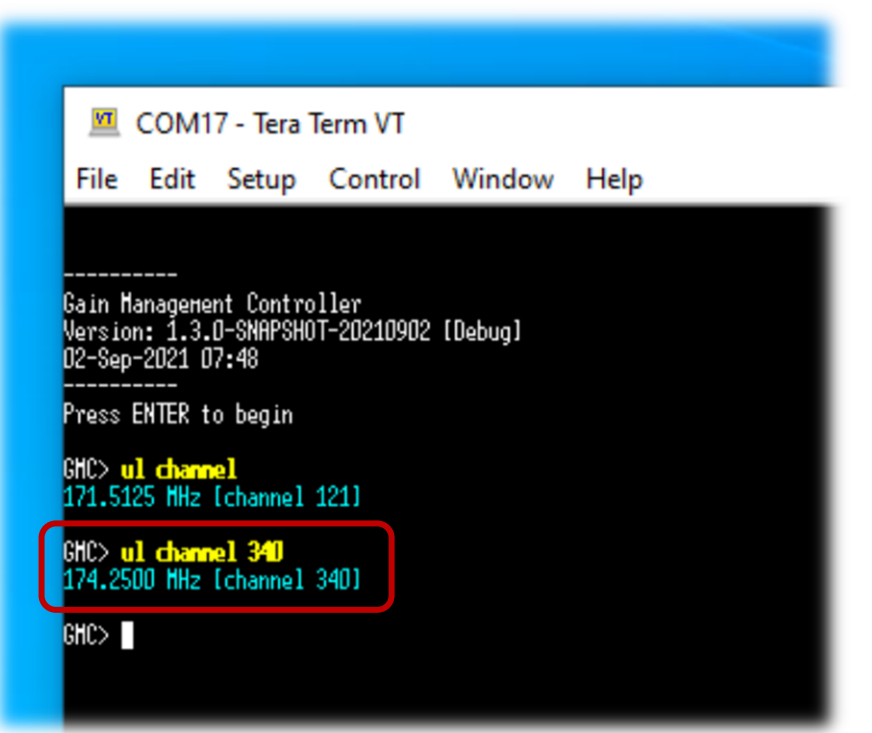

The change takes effect immediately, without requiring a reboot

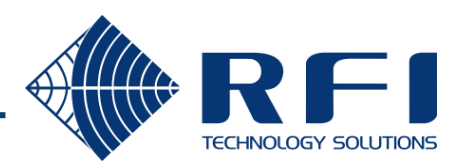

A spectrum analyser is required to verify that the downlink TX level is 20 dB below the voice radio carriers.

### **Process:**

- 1. Connect the spectrum analyser to a point in the signal chain after the GMC TX has been combined with the Repeater TX signals.
- 2. Operate the spectrum analyser in Peak Hold mode and key up each of the voice radio carriers, while the GMC is continuously sending beacons.
- 3. Verify that the level of each voice radio carrier is the same.
- 4. Verify that the level of the GMC beacon is 20 dB lower than the voice radio carriers (within 0.5 dB tolerance).
- 5. If the GMC beacon level is not correct:
	- Change the GMC downlink TX power.
	- Clear the spectrum analyser results.
	- Repeat from Step 2.

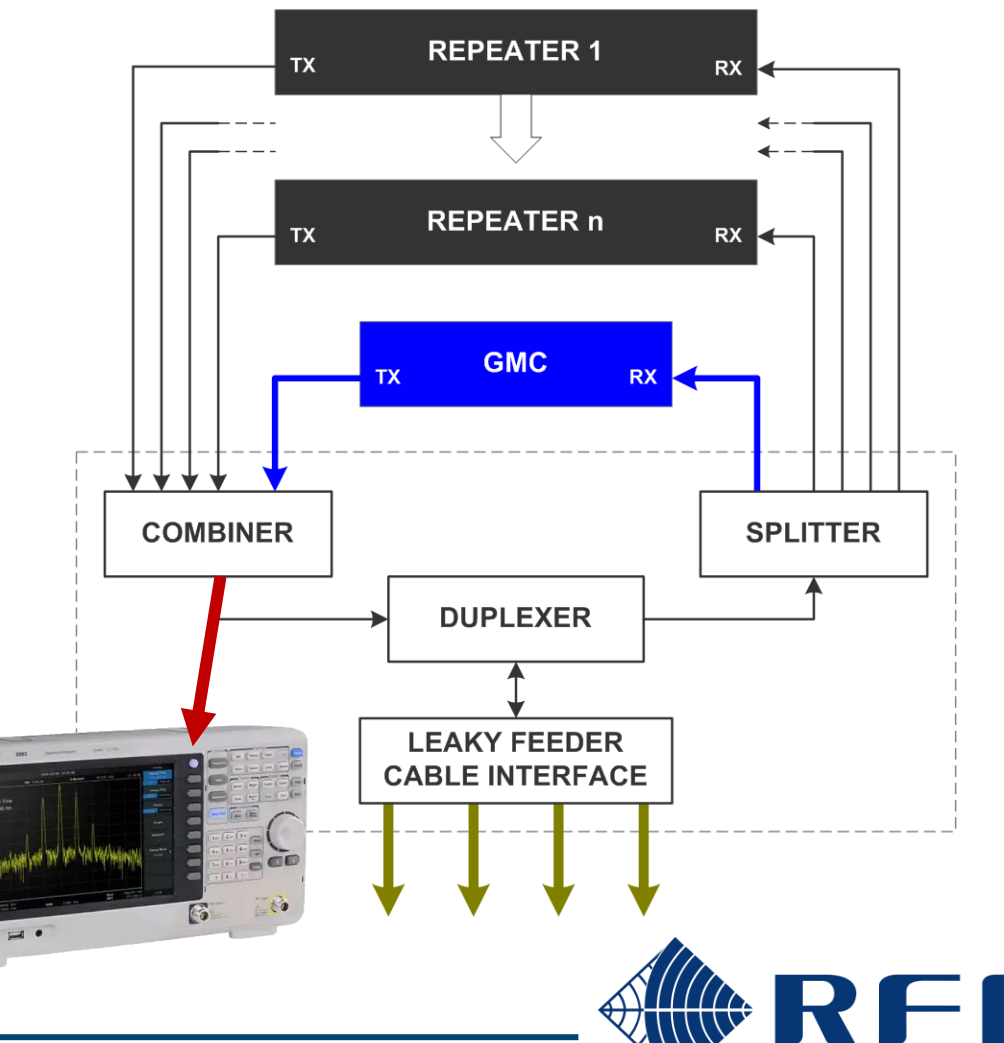

## Downlink TX power – expected results

Adjust the downlink TX power level until the GMC beacon is 20 dB below the voice radio carriers.

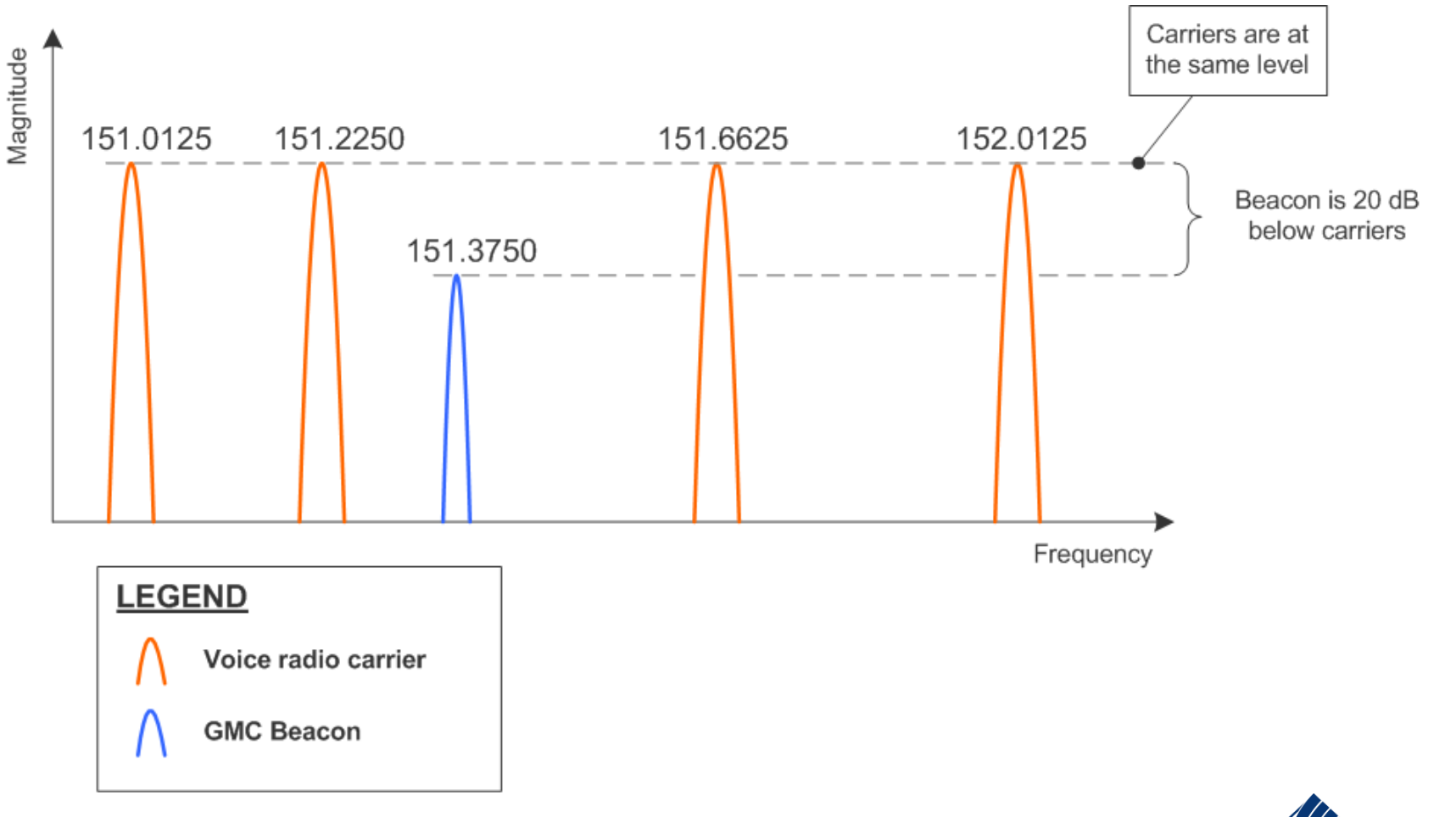

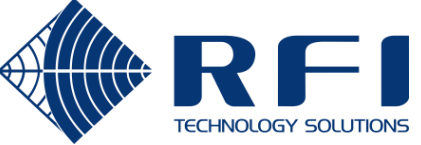

The downlink TX power is set via a terminal session with the CONSOLE port.

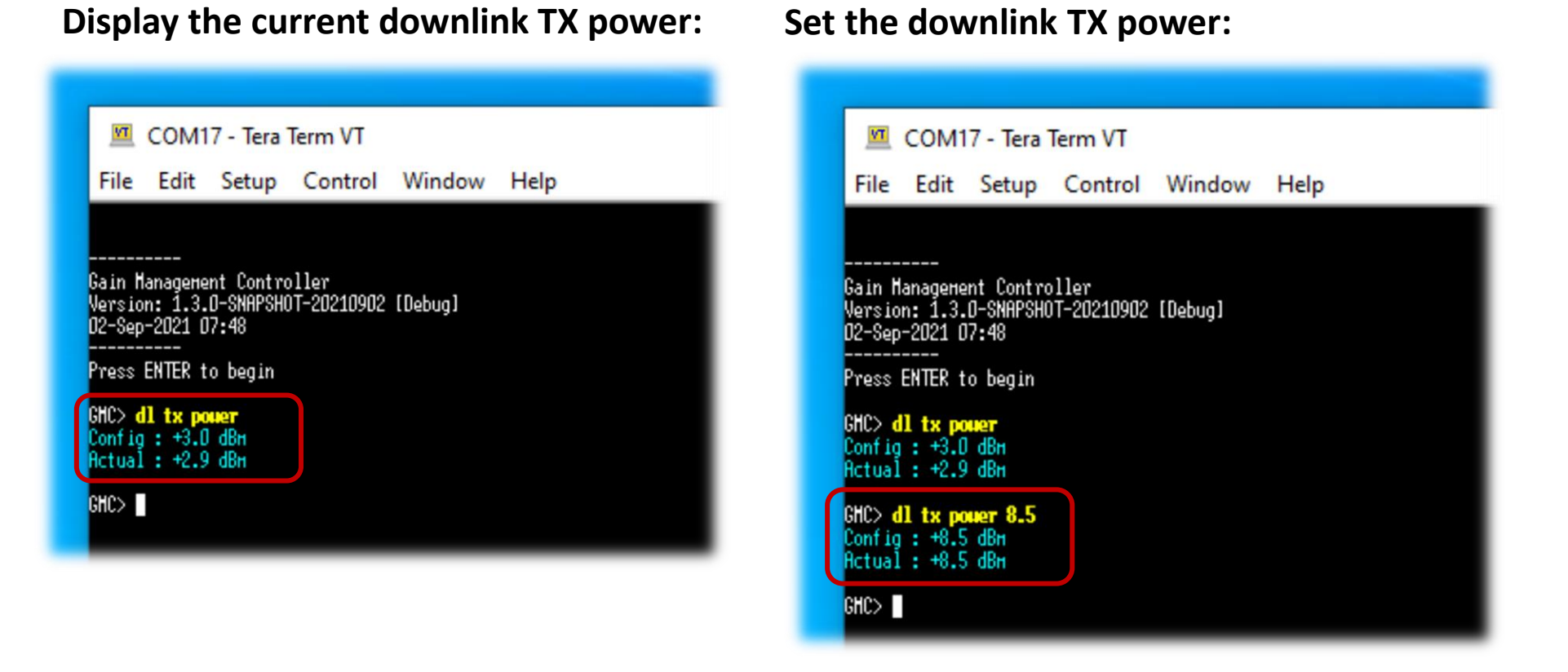

The change takes effect immediately, without requiring a reboot

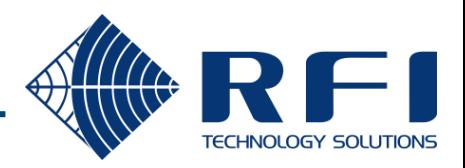

# Verifying beacon reception

Once the GMC downlink channel and TX power is configured, LineAmps will find the beacon and receive it every second.

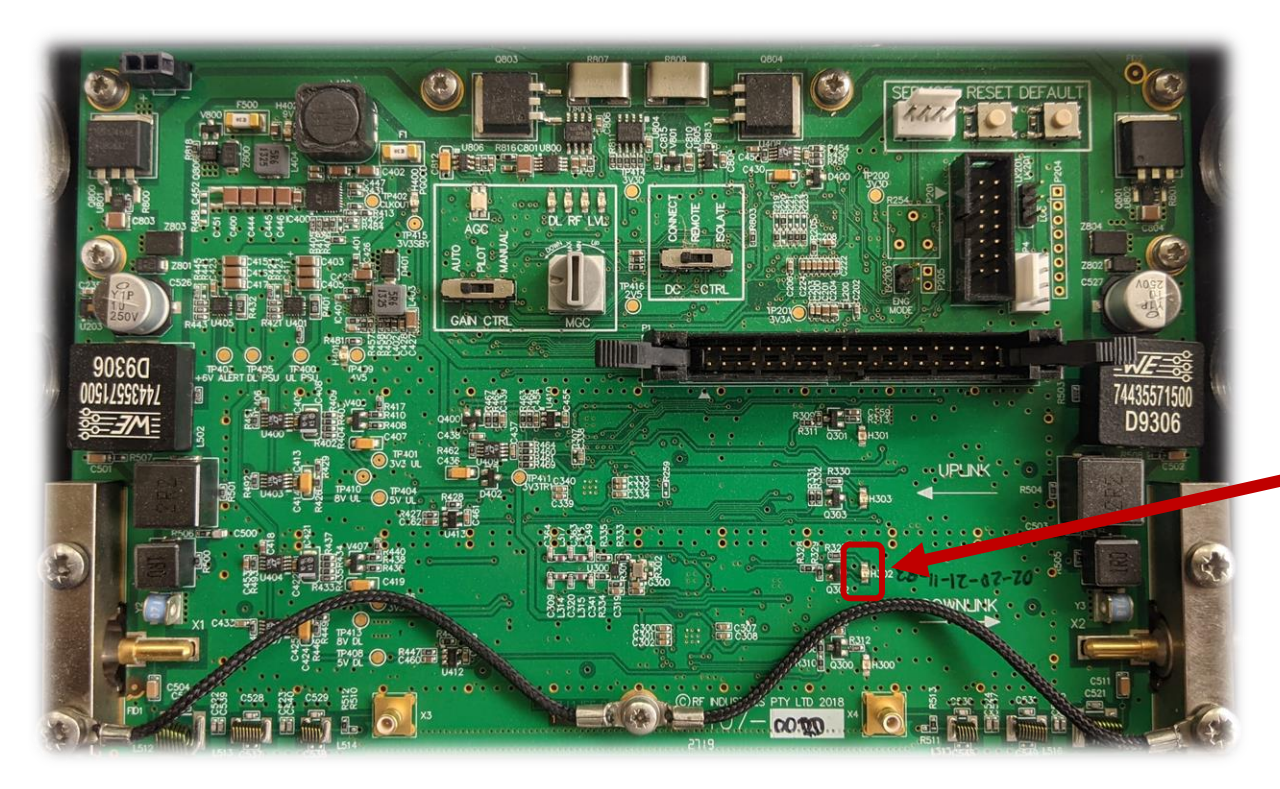

#### **DOWNLINK RX INDICATOR**

- Blinks green every second as a beacon packet is received.
- The beacon packet contains site-wide gain control settings.

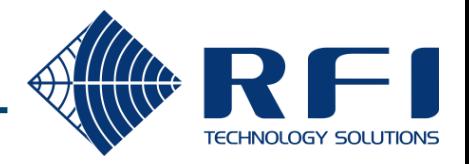

# Centralised config management – Beacon power target

The beacon power target can be pushed out to all LineAmps via the GMC's beacon message.

#### **Display the beacon target:**

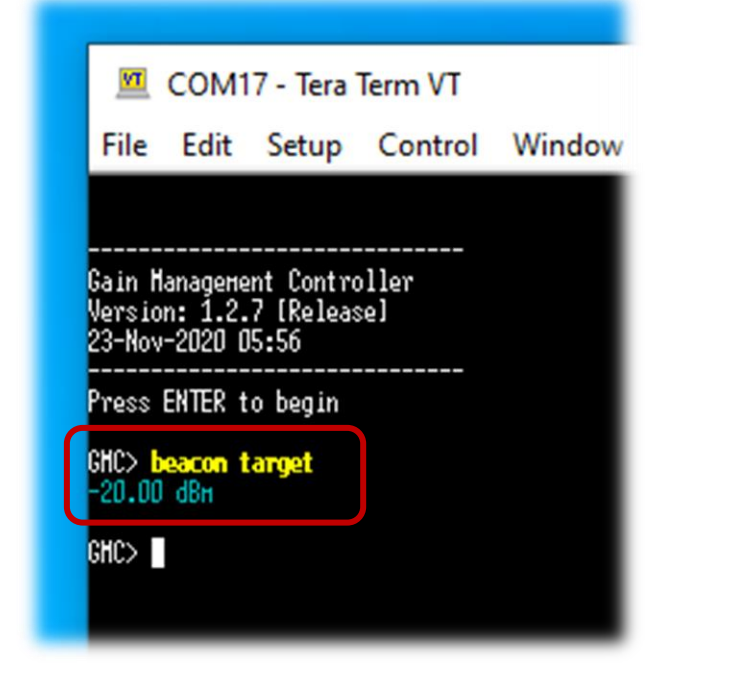

#### **Set the beacon target:**

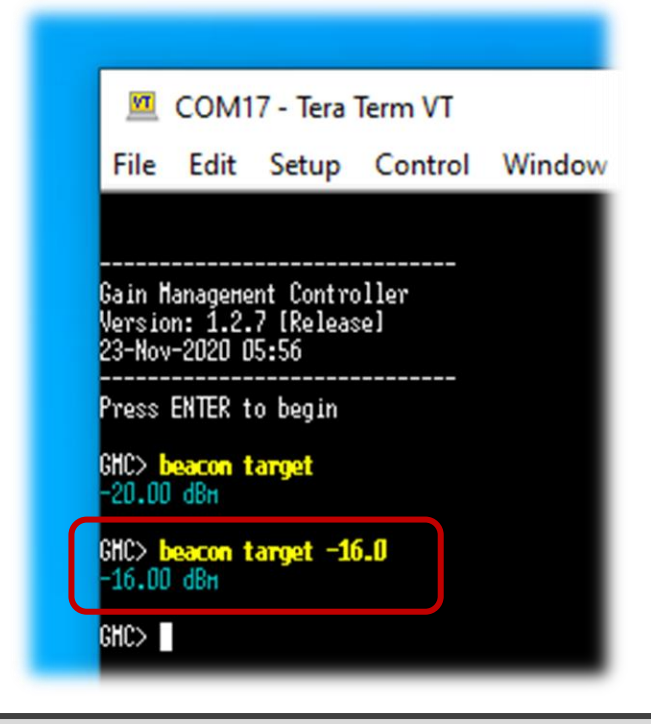

#### NOTES:

- This setting is only relevant to LineAmps operating in **AUTO** gain control mode.
- On LineAmps operating in AUTO gain control mode:

**Downlink gain =** *<beacon power target>* **- average incoming beacon power**

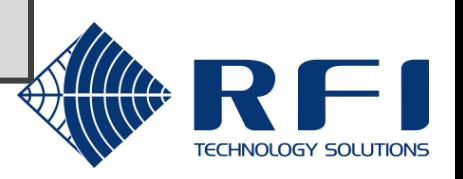

# Centralised config management – Composite power target

The composite power target can be pushed out to all LineAmps via the GMC's beacon message.

#### **Display the current setting:**

**Enable centralised control of composite power target:** **Disable centralised control of composite power target**

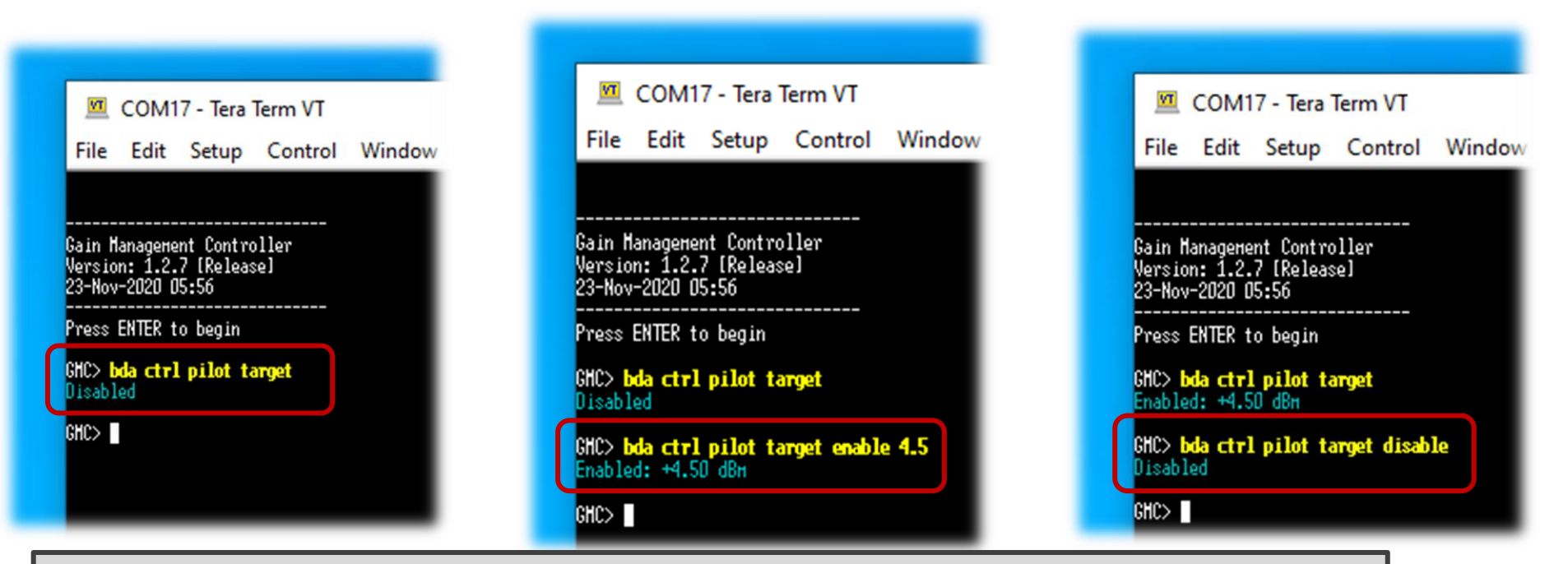

#### NOTES:

- This setting is only relevant to LineAmps operating in **PILOT** gain control mode.
- On LineAmps operating in PILOT gain control mode:

**Downlink gain =** *<composite power target>* **- average incoming composite power**

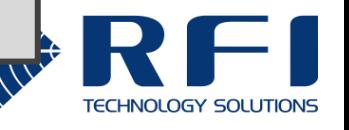

# Centralised config management - Uplink gain boost

The uplink gain boost setting can be pushed out to all LineAmps via the GMC's beacon message.

#### **Display the current setting:**

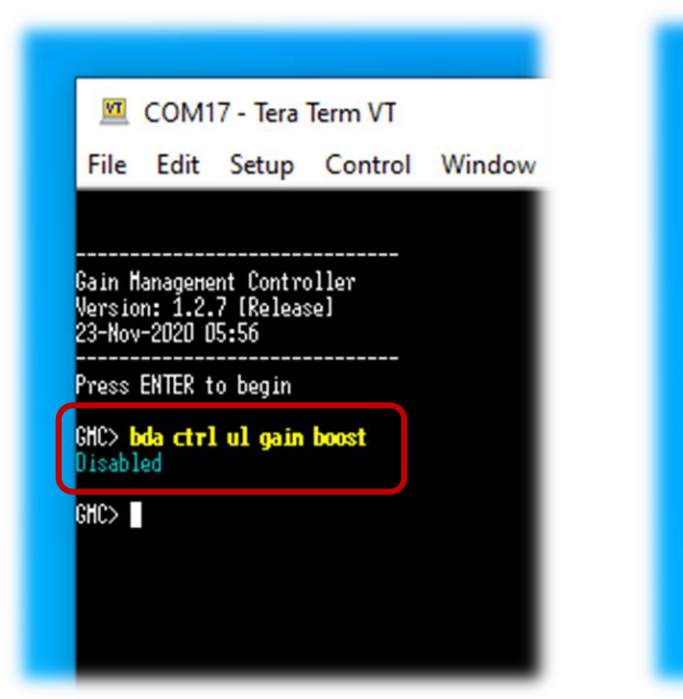

**Enable centralised control of uplink gain boost:**

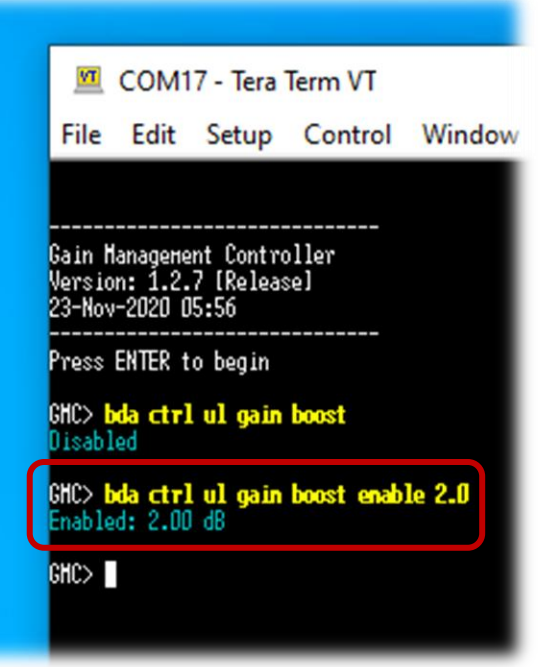

**Disable centralised control of uplink gain boost:**

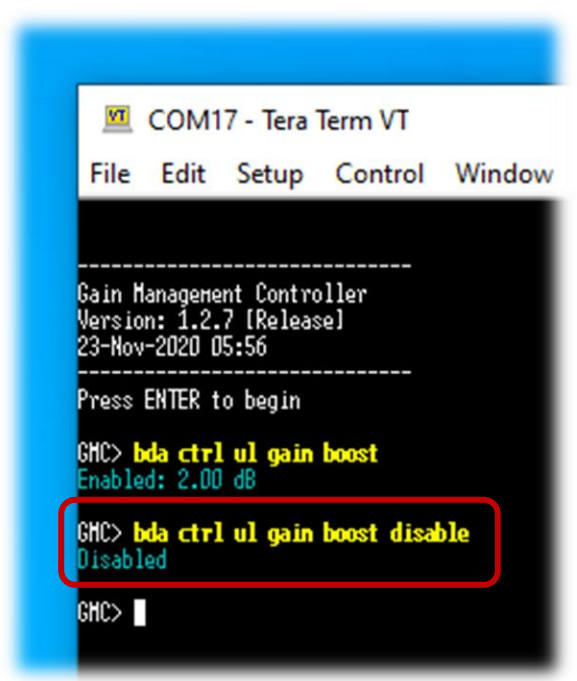

NOTE: On all LineAmps:

**Uplink gain = downlink gain +** *<uplink gain boost>*

*(regardless of the gain control mode)*

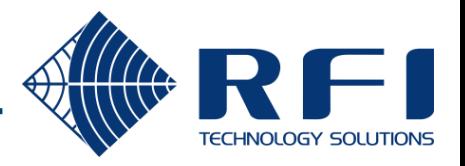